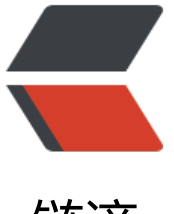

链滴

## OpenWrt CC 通过[脚本](https://ld246.com)实现 DNSPod 动态 域名解析

作者: rainsun

- 原文链接:https://ld246.com/article/1469859303217
- 来源网站: [链滴](https://ld246.com/member/rainsun)
- 许可协议:[署名-相同方式共享 4.0 国际 \(CC BY-SA 4.0\)](https://ld246.com/article/1469859303217)

```
<p style="font-family:&quot;font-size:16px;vertical-align:baseline;color:#111111;background-
olor:#FFFFFF;">
   原文:http://maoyuanrun.com/2015/10/05/openwrt-ddns-dnspod/
</p>
<p style="font-family:&quot;font-size:16px;vertical-align:baseline;color:#111111;background-
olor:#FFFFFF;">
  在OpenWrt Chaos Calmer之前,其原生的 ddns-scripts 并不支持 DNSPod 的域名解析服务,
多方案都是要安装 sddns 以提供支持。但从 CC 15.05 开始, ddns-scripts 加入了 <a href="
ttps://wiki.openwrt.org/doc/uci/ddns#sections" target=" blank">update_script</a>&nbsp;
一选项,这让我们得以通过编写脚本使其支持DNSPod的服务。
\langle/p>
<h3 style="font-family:&quot;font-size:1.3em;vertical-align:baseline;color:#111111;backgrou
d-color:#FFFFFF;">
   <a href="http://maoyuanrun.com/2015/10/05/openwrt-ddns-dnspod/#获取域名和记录ID"
</a>获取域名和记录ID
</h3>
-p <span style="background-color:#FFFFFF;">首先,需要给OpenWrt安装cURL:<br />
</span> 
\langle/p>
<pre class="prettyprint lang-cpp">$ sudo opkg update
$ sudo opkg install curl</pre>
-p<br>2<sub>or</sub></p>
<br> <math>p</math> <span style="line-height:1.5;">然后前往 DNSPod 的后台创建一个</span><a href="https://s
pport.dnspod.cn/Kb/showarticle/tsid/227/" target="_blank">login_token</a><span style="li
e-height:1.5;font-family:"font-size:16px;vertical-align:baseline;color:#111111;backgroun
-color:#FFFFFF;">, 并通过 DNSPod 的 API </span><a href="https://www.dnspod.cn/d
cs/domains.html#domain-list" target=" blank">获取域名列表</a><span style="line-height:1.5
font-family:"font-size:16px;vertical-align:baseline;color:#111111;background-color:#FFF
FF;"> 和 </span><a href="https://www.dnspod.cn/docs/records.html#record-lis
" target="_blank">记录列表</a><span style="line-height:1.5;"><span style="background-col
r:#FFFFFFF;"> 分别取得域名ID(DOMAIN_ID)和记录ID(RECORD_ID),记下这两个ID,
关请求如下: </span><br />
</span>
</p>
<pre class="prettyprint lang-cpp"># 获取域名ID
curl -X POST https://dnsapi.cn/Domain.List -d 'login token=LOGIN TOKEN&format=json
# 获取记录ID
curl -X POST https://dnsapi.cn/Record.List -d 'login token=LOGIN TOKEN&format=json
amp;domain_id=DOMAIN_ID'</pre>
<br>2<math>h</math>-p<br>or <math>/\ge</math>\langle/p>
< p > <span style="background-color:#FFFFFF;">若提示类似下面的错误<br />
</span> 
\langle/p>
<pre class="prettyprint lang-cpp">curl: (77) Error reading ca cert path /etc/ssl/certs - PolarSS
: (-0x2900) X509 - Read/write of file failed</pre>
```

```
<p>
  <br>or <math>/\geq</math>\langle/p>
<br> <math>p</math> <span style="background-color:#FFFFFF;">可以试着安装ca-certificates后重试<br />
</span><span style="font-family:&quot;line-height:1.5;">opkg install ca-certificates</span>
\langle/p>
-p<br>2<sub>or</sub>\langle/p>
<h3 style="font-family:&quot;font-size:1.3em;vertical-align:baseline;color:#111111;backgrou
d-color:#FFFFFF;">
   <a href="http://maoyuanrun.com/2015/10/05/openwrt-ddns-dnspod/#编写更新脚本和配
文件"></a> 
</h3>
-p<span style="background-color:#FFFFFF;">新建一个脚本文件,  例如&nbsp;update_script.sh
放入root目录,脚本内容大致如下:<br />
</span>
</p>
<pre class="prettyprint lang-js">#!/bin/sh
IP=$(ifconfig pppoe-wan | awk '/inet addr/{print substr($2,6)}')
URL='https://dnsapi.cn/Record.Modify'
LOGIN_TOKEN='13490,6b5976c68aba5b14a0558b77c17c3932'
DOMAIN_ID='2317346' # 域名ID
RECORD ID='16894439' # 记录ID
SUB_DOMAIN='www' # 子域名
RECORD TYPE='A' # A记录
RECORD LINE='%e9%bb%98%e8%ae%a4' # 默认
DATA="login_token=${LOGIN_TOKEN}&format=j
on&
domain id={DOMAIN_ID}&record_id={RECORD_ID}&
sub domain={SUB_DOMAIN}&value={IP}&
record type={RECORD TYPE}&record line={RECORD LINE}"
curl -X POST {URL} -d {DATA}</pre>
<br>str/><br> <math>p</math><br>2<sub>or</sub>\langle/p>
-p <span style="line-height:1.5;"><span style="background-color:#FFFFFF;">在LuCi中添加计
任务,每15分钟更新一次,内容如下:</span><br />
<span> </span></span>
```

```
\langle/p>
<pre class="prettyprint lang-js">*/15 * * * * /root/update_script.sh &amp;&gt;/dev/null</pr
>
<br>2<math>h</math>< p ><br>2<sub>tr</sub> <math>></math>\langle/p>
-p <span style="background-color:#FFFFFF;">SSH验证配置文件是否有效:<br />
</span><span style="line-height:1.5;">
<pre class="prettyprint lang-js">./update_dnspod_wdmhsh.sh</pre>
</span>
\langle/p>
< p > 注意脚本的编码格式为UTF-8/Unix
\langle/p>
```